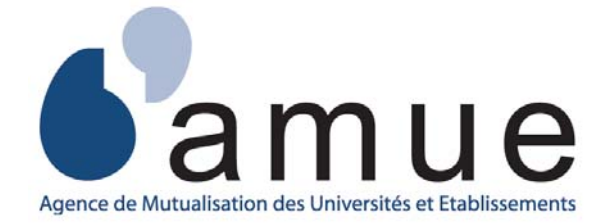

# **Le pilotage de la masse salariale**

Piloter la masse salariale permet d'en optimiser l'utilisation en s'appuyant sur des méthodes, des techniques et des outils, afin d'opérer des choix de gestion en conformité avec le contrat d'établissement et de nourrir le dialogue de gestion.

Cette démarche s'inscrit dans la dynamique du pilotage interne de l'établissement qui consiste à :

- ¾ définir les objectifs d'une politique d'établissement, tels que : mutualiser des fonctions en réorganisant certains services (ex. : DRH et fonction pilotage des ressources humaines), développer le service informatique de l'établissement pour doter les autres services d'outils appropriés à leurs besoins (ex. : pour renseigner les enquêtes ministérielles), favoriser la formation des personnels,
- ¾ adapter les ressources humaines à ces objectifs, c'est à dire se donner les moyens humains à la réussite de ces objectifs (ex. : développer les postes d'encadrement pour assurer des fonctions plus spécialisées comme contrôleur de gestion),
- ¾ vérifier et agir sur la masse salariale pour une adéquation des moyens aux besoins.

Au sein d'un établissement, on distingue :

- la masse salariale Etat ou titre 2 à laquelle est assortie un plafond d'emplois attribué par le ministère. Il s'agit de le piloter et de gérer les enveloppes indemnitaires. ( *Réf.: annexe 1 tableau du suivi des emplois*).
- et,

1

la masse salariale de l'établissement qui correspond à l'ensemble des dépenses de rémunérations et d'indemnités imputées sur le budget de l'établissement et qui sont financées en recettes par des subventions du budget Etat dont les crédits de l'exchapitre 3196, les droits d'inscription, les contrats de recherche, les conventions de formation continue, et les autres ressources propres de l'établissement. Cette masse salariale n'est pas assortie d'un plafond d'emplois et fait toutefois l'objet d'une information parlementaire.

Les travaux du groupe permettent de s'approprier le pilotage de la masse salariale de l'établissement sur laquelle, dès à présent, il a une responsabilité entière. Cette appropriation facilitera la prise en charge de la masse salariale du titre 2 dans l'hypothèse où celle-ci serait transférée vers les  $étabilissements<sup>1</sup>$  $étabilissements<sup>1</sup>$  $étabilissements<sup>1</sup>$ .

Le pilotage de la masse salariale consiste à analyser la dépense et à en assurer un suivi fin. Cette démarche itérative se réalise par des comparaisons entre les dépenses prévisionnelles et celles constatées.

<span id="page-0-0"></span><sup>1</sup> Actuellement la masse salariale du titre 2 relève du responsable de programme pour laquelle il ne s'agit que de dégager des marges de manœuvre.

Le pilotage de la masse salariale se décompose en trois étapes :

- ¾ **la budgétisation ou prévision budgétaire,**
- ¾ **la gestion en cours d'exercice ou l'exécution du budget,**
- ¾ **la fin de gestion.**

**La budgétisation des dépenses de personnel** est réalisée au dernier trimestre de l'année N-1. La budgétisation de la masse salariale en N+1 est l'opération qui consiste à déterminer l'enveloppe de crédits allouée aux dépenses de personnel. Elle est réalisée en année N pour l'année N+1, éclairée par les éléments d'exécution de l'année N-1 et N et doit être en cohérence avec les projets de l'établissement.

Elle repose sur 3 étapes qui consistent à :

- ¾ analyser l'exécution des dépenses de personnel réellement engagées en année N,
- ¾ corriger éventuellement les aléas de gestion en neutralisant les éléments atypiques non pérennes d'un montant financier significatif (exemple : rappel de rémunération, reclassement, etc.),
- ¾ prévoir l'évolution de la masse salariale en année N+1 à partir d'un scénario d'évolution des facteurs principaux de la dépense (évolution des effectifs : impact des entrées et des sorties, application des politiques d'établissement : mesures individuelles : impact de l'effet GVT pour les postes gagés ou impact de la réglementation sur les contractuels, ARE etc.). *( Réf. : annexe 2 GVT).*

#### **La gestion annuelle du budget ou l'exécution et le suivi de la consommation** s'effectue tout au long de l'année N.

Elle permet le respect de l'enveloppe des crédits, tout en assurant les engagements. Elle implique de comparer la prévision et la réalisation dans l'année par l'élaboration et le suivi mensuel et trimestriel de tableaux de bord afin d'assurer le suivi et l'analyse de la masse salariale (exemple: enquêtes ministérielles sur l'état des dépenses de personnel imputées sur le budget des établissements).

*(Réf. : annexe 3 tableaux de bord de suivi de la masse salariale et des emplois du budget établissement :* 

 *requête ASTRE,* 

 *à partir de la requête ASTRE, tableaux de l' université de Paris XI,* 

 *à partir de NABUCO, tableaux de l'université de Versailles St Quentin en Yvelines).* 

Les objectifs du processus sont de :

- ¾ s'assurer du suivi des prévisions ETPT pour le budget établissement ou du respect des plafonds ETPT des emplois gagés, et des crédits,
- ¾ identifier les dérives par rapport aux autorisations budgétaires ou aux décisions modificatives : en matière de ressources humaines, ces dérives peuvent être catégorielles (exemple : demandes de recrutement d'ATER à mi-temps ou augmentation du nombre d'heures complémentaires),
- ¾ analyser pour expliquer les écarts (exemple: décalage dans le temps des évènements prévus),
- ¾ prendre les mesures correctives (exemple: recruter des ATER à temps plein ou limiter le nombre d'heures complémentaires),
- $\triangleright$  ou connaître le volume des marges de manœuvre (titre 2) ou des sous consommations du budget établissement pouvant être dégagées (exemple: congé parental non prévu),
- $\triangleright$  etc.

La fin de gestion : au dernier trimestre de l'année N, permet:

- ¾ d'établir une prévision annuelle pour une mise en cohérence des décisions de gestion et de mesurer l'impact de celles-ci sur la masse salariale,
- ¾ d'exercer des choix éclairés et procurer une pleine visibilité.

Exemple : utilisation des économies réalisées du budget établissement ou des marges de manœuvre éventuellement dégagées (titre 2) :

- au regard du budget de l'établissement, les économies alors réalisées rendront possible d'autres natures de dépenses sur ressources propres telles que assurer le recrutement non prévu, accroitre le budget de la formation ou alimenter le fonds de roulement afin de répondre à la politique d'établissement,
- au regard du titre 2, les marges de manœuvre permettront plus de souplesse dans la gestion des emplois en utilisant au mieux la masse salariale.

Le suivi et l'analyse des ETPT et de la dépense sont à réaliser mensuellement pour mesurer les écarts entre les montants prévus et réalisés qui seront expliqués par l'analyse de la dépense.

Les objectifs du pilotage de la masse salariale sont de:

- repérer les marges de manœuvre,
- en définir la meilleure utilisation (exemple : adéquation besoins/compétences)
- budgéter le coût annuel complet et en faire des projections pluriannuelles.

Gérer la masse salariale :

- permet de renforcer le dialogue permanent entre les services financier, de ressources humaines et les instances dirigeantes, par exemple lors des ouvertures de crédits,
- nécessite un pilotage des calendriers de gestion, des procédures pour minimiser les aléas de gestion de la masse salariale et en simplifier le suivi (avancer les calendriers…),
- et implique de s'appuyer sur les différentes données du SI de l'établissement, qui se définit comme l'ensemble des applications et leurs interactions. Exemple : domaine de la GRH (base de données des personnels) et de la paie.

# **Annexe 1 : Tableaux du suivi des emplois du Titre 2**

Le nouveau cadre budgétaire introduit par la LOLF énonce le principe d'un plafond d'autorisation d'emplois, globalisé et fongible que chaque établissement doit respecter pour l'année budgétaire. Le pilotage du plafond d'emplois est donc complémentaire à celui de la masse salariale et ce, à deux moments clés :

- lors de la gestion annuelle de la masse salariale : le respect de l'autorisation d'emplois conduit à mettre en place un suivi mensuel de la consommation d'emplois,
- lors de la budgétisation : le gestionnaire doit réaliser un schéma prévisionnel des effectifs pour évaluer les demandes de recrutement ou « entrées » compte tenu des prévisions de sorties. Ce schéma doit être cohérent avec le plafond d'ETPT alloué.
- **1) La réalisation d'un schéma d'emplois ou suivi des effectifs** se définit comme :
	- La connaissance de l'existant ou stock des effectifs présents,
	- corrigé des entrants : recrutements (concours externes), les retours de détachement, les réintégrations de congé longue durée, de congé formation, de congé parental, de disponibilité, etc,
	- et des sortants : sorties définitives : départs à la retraite, fin de contrat, décès, démission, licenciement etc,

sorties non définitives : congé de longue durée, congé de formation, parental, en disponibilité etc,

• la prise en compte de la date d'effet de flux :

lors de l'arrivée de nouveaux agents en cours d'année dans une catégorie d'emplois, c'est la date d'arrivée qui détermine le montant des crédits correspondant à l'année.

ex. : ASU entrée au 1er septembre

ITRF entrée au 1 er décembre

calcul des coûts moyens réels par catégories d'emplois concernées par les mouvements d'entrée ou de sortie : c'est la moyenne des coûts d'entrées réelles dans une catégorie d'emplois.

l'impact des flux d'entrées et de sorties sur la masse salariale : coûts liés aux arrivées – économies liées aux départs à des dates données = impact.

L'exploitation de ces données permet d'élaborer un schéma prévisionnel de consommation des emplois en cours d'exercice.

#### **2) Le schéma prévisionnel de consommation du plafond d'emplois du Titre 2**

Le scénario prévisionnel de gestion des effectifs se traduit par un schéma prévisionnel de consommation du plafond d'emplois au cours de l'année, établi à partir d'un tableau prévisionnel de consommation du plafond d'emplois en cours d'année.

*Cas pratique : élaboration d'un schéma d'emplois prévisionnel à partir du tableau prévisionnel de consommation du plafond d'emplois en cours d'année.* 

#### **Tableau prévisionnel de consommation du plafond d'emplois en cours d'année :**

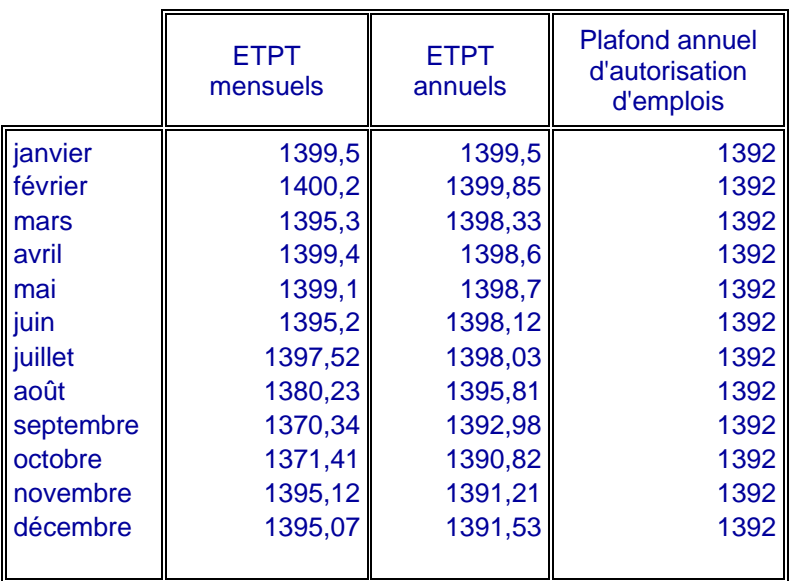

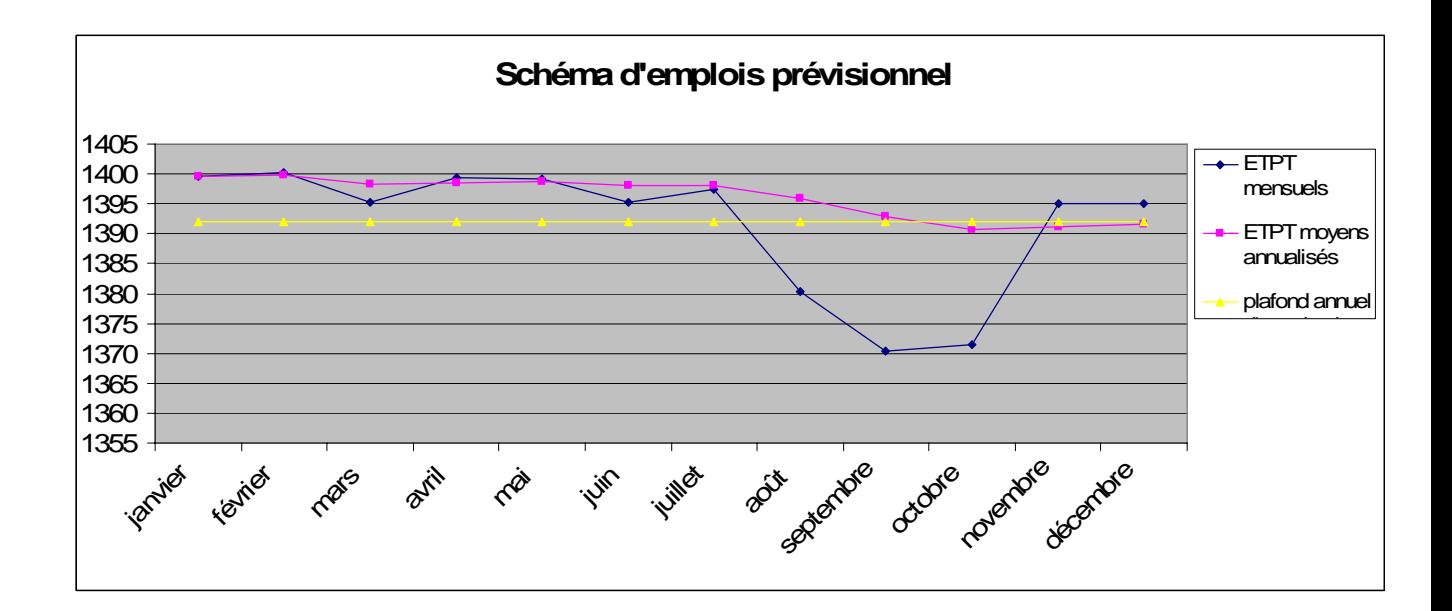

## Commentaire :

Dans l'exemple ci-dessus, le schéma prévisionnel proposé respecte le PAE. Au mois d'août, les ETPT mensuels sont inférieurs au PAE mais les ETPT moyens annualisés restent supérieurs au PAE. Au contraire, en novembre et décembre, les ETPT mensuels sont supérieurs au PAE alors que les ETPT moyens annualisé restent inférieurs au PAE.

#### *Observations :*

La nouvelle unité de décompte de l'emploi, à savoir équivalent temps plein travaillé ETPT, permet *d'avoir un emploi ou ETPT temporairement supérieur au plafond d'emplois, ce qui offre une souplesse de gestion des emplois, impossible sous l'ordonnance de 1959 puisque le nombre d'emplois budgétaires ne pouvaient être dépassé.* 

*Toute libération d'une fraction d'ETP peut donner lieu à un recrutement temporaire ou pérenne mais en tenant compte de l'impact budgétaire annuel, voire pluriannuel.* 

#### **3) La notion de vacances d'emplois**

La notion de vacance d'emplois dans le cadre de la LOLF consiste à déterminer si un poste de travail reste inoccupé.

L'emploi vacant désigne alors un poste à pourvoir, dans un contexte où les plafonds d'ETPT et les crédits ne sont pas totalement consommés.

#### **Tableau « notion de vacance d'emplois »**

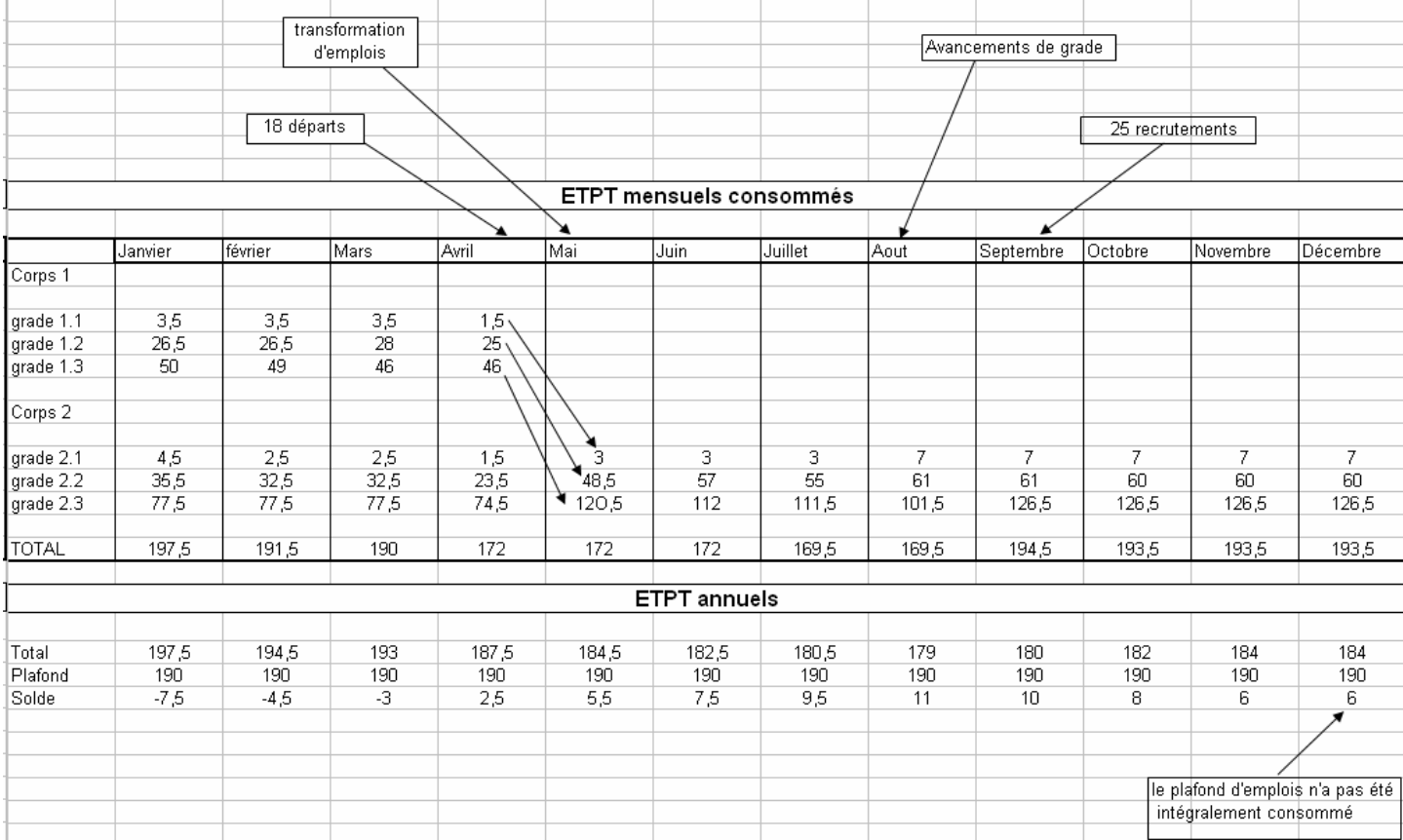

## **4) Les enjeux du suivi de la consommation du plafond d'emplois sont :**

- La connaissance des flux prévisionnels (entrées / sorties) nécessaire au contrôle de l'évolution de la consommation du plafond d'emplois,
- la comparaison entre les tableaux de consommation et les tableaux prévisionnels d'emplois mois par mois et cumulés depuis le début de l'exercice, permettant d'expliciter les causes d'écart,
- l'évaluation et la prise en compte des conséquences des décisions de gestion sur l'année n+1 ou pluriannuelles et leur compatibilité avec la politique d'établissement (effet report),
- l'élaboration des pyramides des emplois et de leur structure permettant de mener une réflexion sur les départs prévisibles et de définir des profils de recrutement,
- etc.

# **Annexe 2 : le GVT : glissement – vieillesse – technicité**

Le glissement vieillesse technicité sert à évaluer le coût des mesures individuelles sur la masse salariale. Seuls les éléments de rémunération correspondants à l'indice des agents sont touchés par le glissement vieillesse technicité.

Il se compose :

- d'un effet de carrière ou GVT positif qui correspond aux augmentations de rémunération individuelle dont bénéficient les agents lors de leur évolution de carrière résultant :
- ¾ d'un avancement d'échelon et correspondant à la composante vieillesse,
- $\triangleright$  d'un changement de corps ou de grade supérieur par le biais d'un concours et correspondant à la composante technicité,
- ¾ d'une promotion dans un corps ou un grade et correspondant à la composante glissement.

Il permet de calculer l'indice réel moyen en année n et n+1 pour une catégorie donnée d'agents : cet indice est calculé en raisonnant sur les indices majorés des agents présents en année n et n+1, à partir des numéros INSEE des fichiers de paye.

Méthode de calcul : Indice moyen de l'année N -1 d'une catégorie d'agents ou d'emplois = In -1 Indice moyen de l'année N d'une catégorie d'agents ou d'emplois = In % d'évolution du GVT = G Périmètre d'application du GVT : P

$$
G = (\ln / \ln -1) - 1 \text{ ou } (\ln - \ln -1) / \ln -1
$$
  
GVT = G x P

- d'un effet de noria ou GVT négatif qui mesure la baisse du salaire moyen qui résulte du départ d'agents dont le salaire est généralement supérieur à celui des remplaçants. Exemple : agents partant à la retraite (ayant une rémunération de fin de carrière) remplacés par des agents plus jeunes (ayant une rémunération moins élevée, de début de carrière). Il est calculé à effectif constant.
- d'un GVT solde qui est la somme du GVT positif et du GVT négatif. Il traduit l'évolution du salaire moyen par catégorie d'agents considérée due aux modifications de structure de la population étudiée.

# **Annexe 3 : Tableaux du suivi de la masse salariale et des emplois**

**Tableaux de bord du suivi de la masse salariale et des emplois imputés sur le budget de l'établissement** 

Début 2006 la direction de l'enseignement supérieur du ministère a diffusé auprès des établissements d'enseignement supérieur deux enquêtes à renseigner sur l'état des dépenses de personnel imputées sur le budget des établissements.

Les documents, présentés ci dessous, ont pour objet d'aider les établissements d'enseignement supérieur à s'approprier la connaissance et le suivi des emplois et de la masse salariale des personnels imputés sur le budget de l'établissement afin :

- ¾ de renseigner ces enquêtes,
- ¾ d'en assurer le pilotage en adéquation avec le contrat quadriennal et la politique de l'établissement.

Ils ont été élaborés à partir à partir des données d'ASTRE et de NABUCO et sont exploités sous forme de tableaux Excel.

## **Requête ASTRE :**

L'Amue a développé, en collaboration avec plusieurs établissements, un outil (requête Astre) permettant d'extraire mensuellement, à partir du logiciel Astre, toutes les données de paye susceptibles d'aider les établissements à renseigner ces enquêtes ministérielles.

Il est à préciser que cet outil ne permet pas d'alimenter directement les tableaux proposés par le ministère car cette opération nécessite la prise en compte d'informations propres à chaque établissement qui ne sont pas saisies dans ASTRE.

La version actuelle de cet outil se présente sous la forme d'un script SQL à exécuter sur la base ASTRE (uniquement en paye archivée). Ce script génère un fichier résultat dans un format compatible avec le tableur Excel qui permet d'élaborer les tableaux suivants :

#### • **à partir de la requête ASTRE, on sélectionne :**

- $\triangleright$  les destinations correspondants au programme 150,
- ¾ les fonctions du programme concerné (par des couleurs),
- $\triangleright$  la masse salariale de chaque fonction (montant brut et cotisations patronales),
- ¾ les ETPT correspondants,

afin d'élaborer le tableau mensuel de suivi de la masse salariale et des emplois du programme 150 par fonctions.

#### • **Tableau mensuel de suivi de la masse salariale et des emplois du programme 150 par fonctions :**

Attention ! les ETPT ne sont pas toujours calculables en équivalent temps plein :

- les heures complémentaires et les vacations d'enseignement sont comptabilisées en
	- HETD (montant des dépenses divisé par le taux de l'heure TD),
	- le chômage et les indemnités en « personnes ».

Ce tableau permet de renseigner les paiements mensuels réalisés à la fois en dépense et en ETPT des personnels imputés sur le budget de l'établissement.

# • **Tableau mensuel du suivi des emplois du programme 150 répartis par actions LOLF:**

à partir de la requête ASTRE et notamment des destinations, la répartition des ETPT par actions du programme 150 permet de renseigner le tableau de la DGES « ventilation de l'activité des personnels rémunérés sur budget de l'établissement ».

*La requête et les tableaux sont en illustration dans les pages suivantes.* 

#### **Requête Astre**

 $\bullet$ 

**Date de paie : 01/03/07** cc

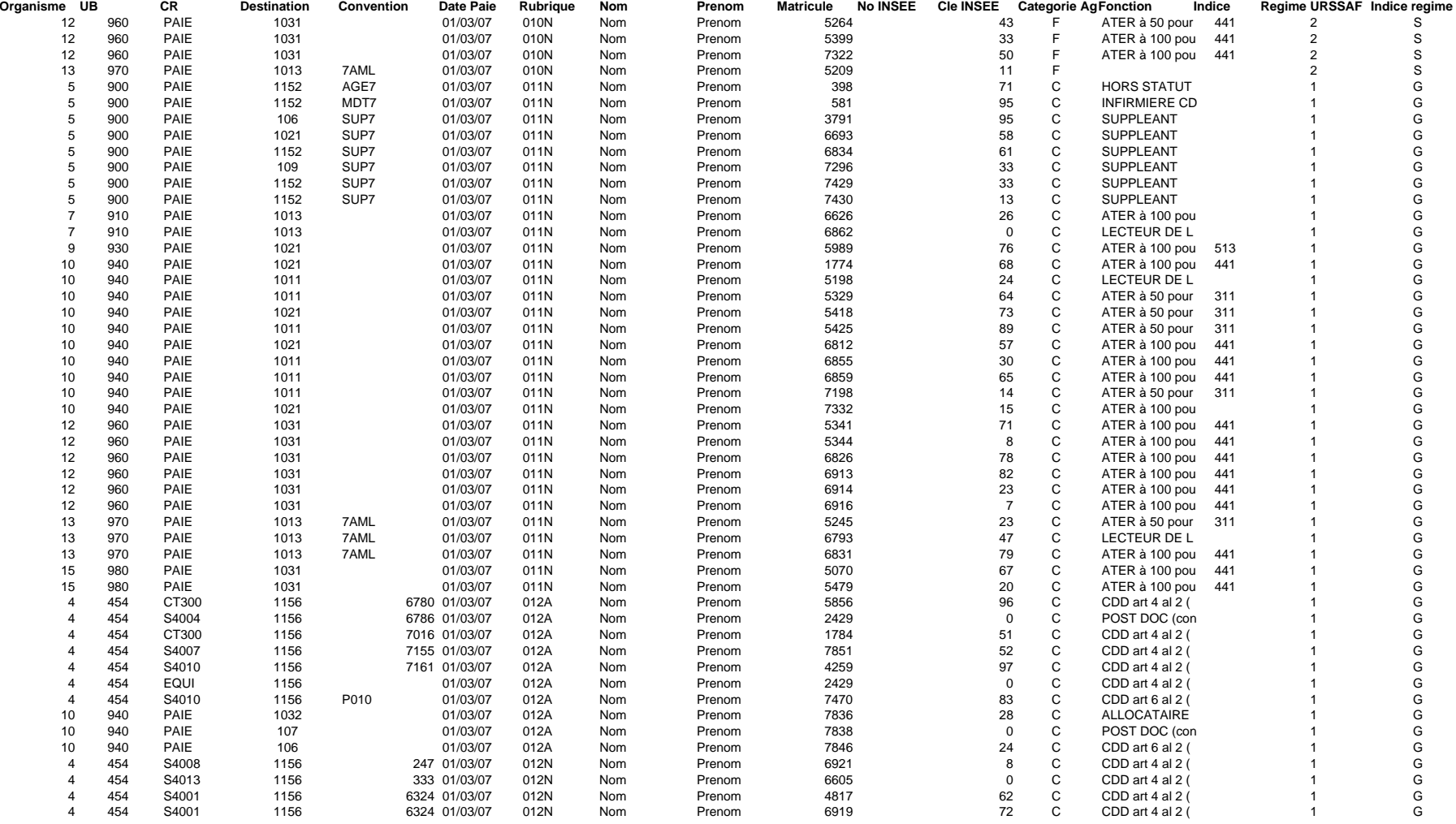

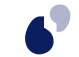

Groupe de travail : LOLF : gestion prévisionnelle des emplois et de la masse salariale

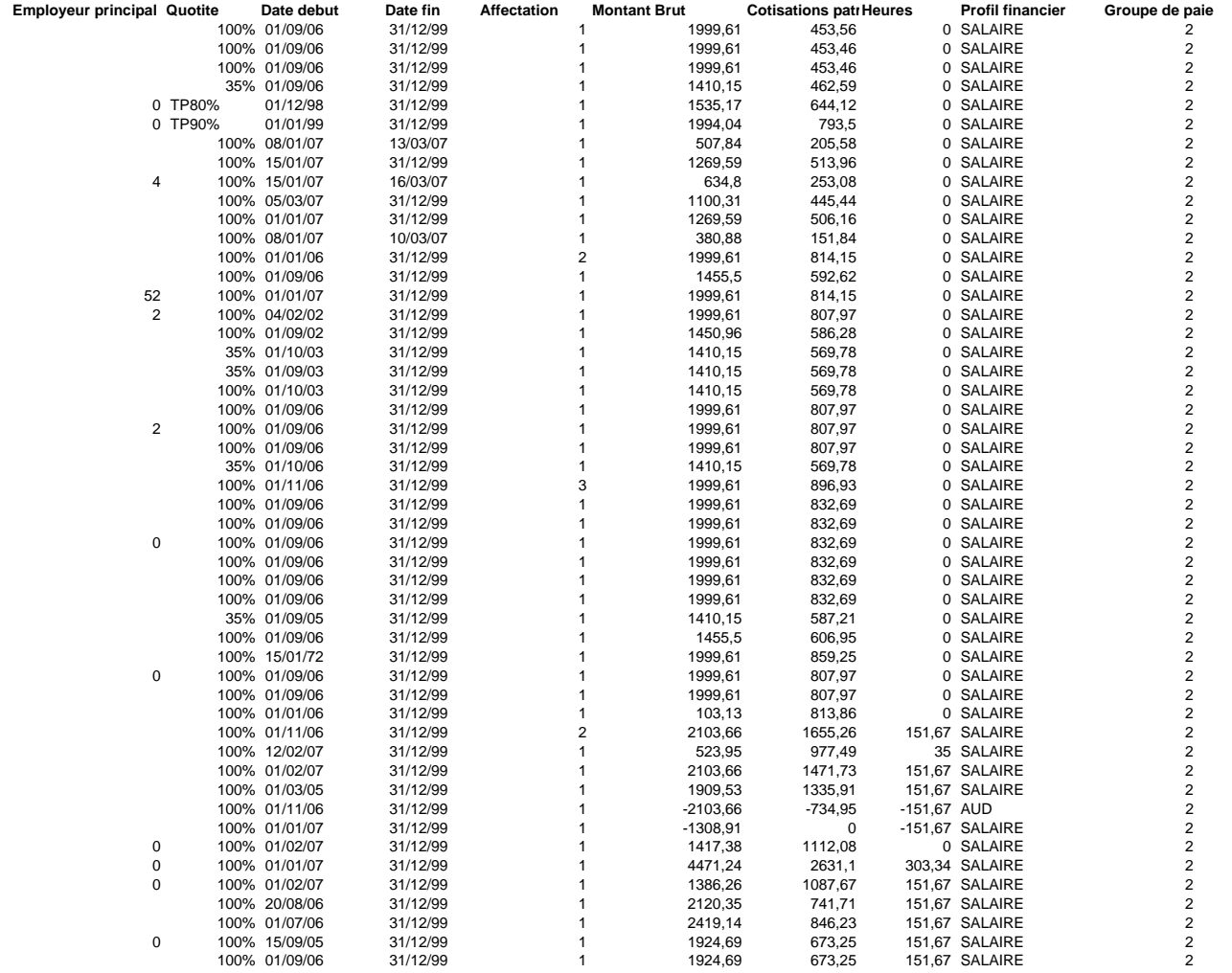

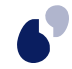

Groupe de travail : LOLF : gestion prévisionnelle des emplois et de la masse salariale

#### **Selection du programme 150**

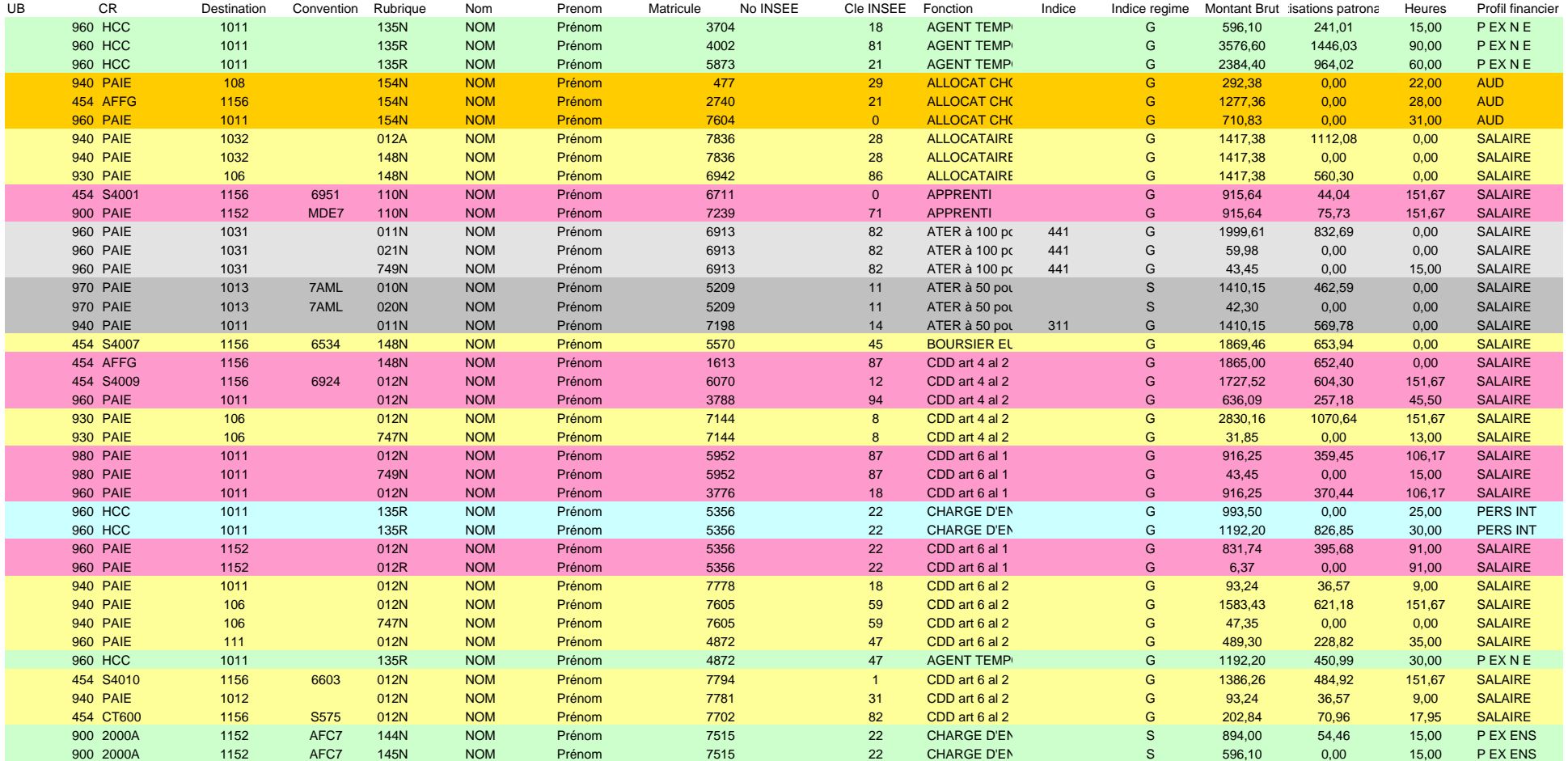

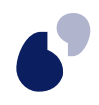

## **Tableau mensuel du suivi de la masse salariale et des emplois du programme 150 par fonctions**

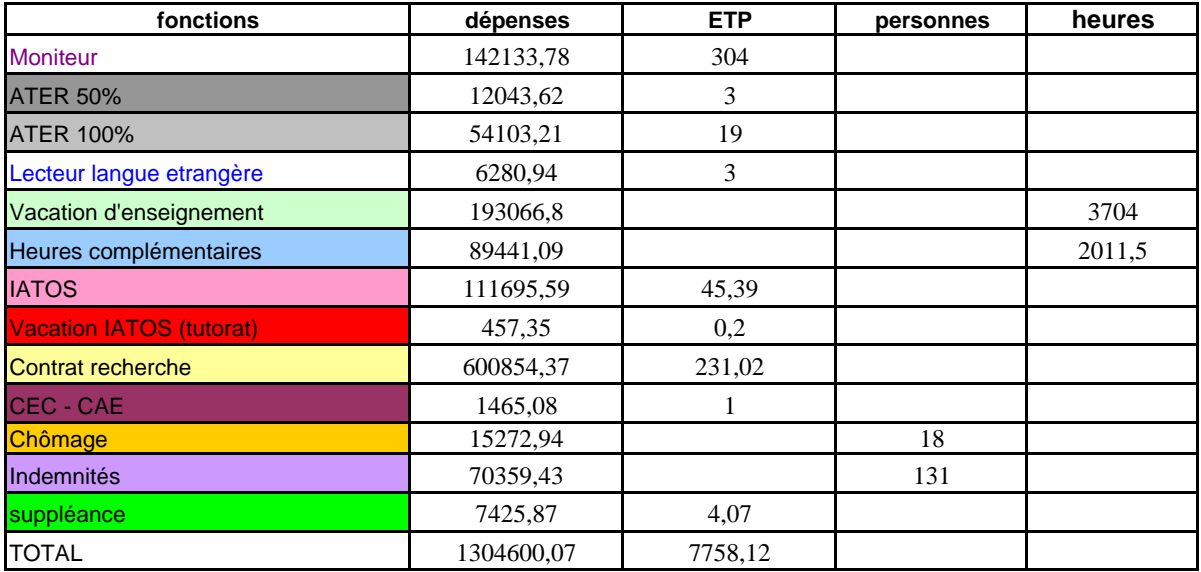

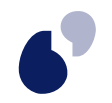

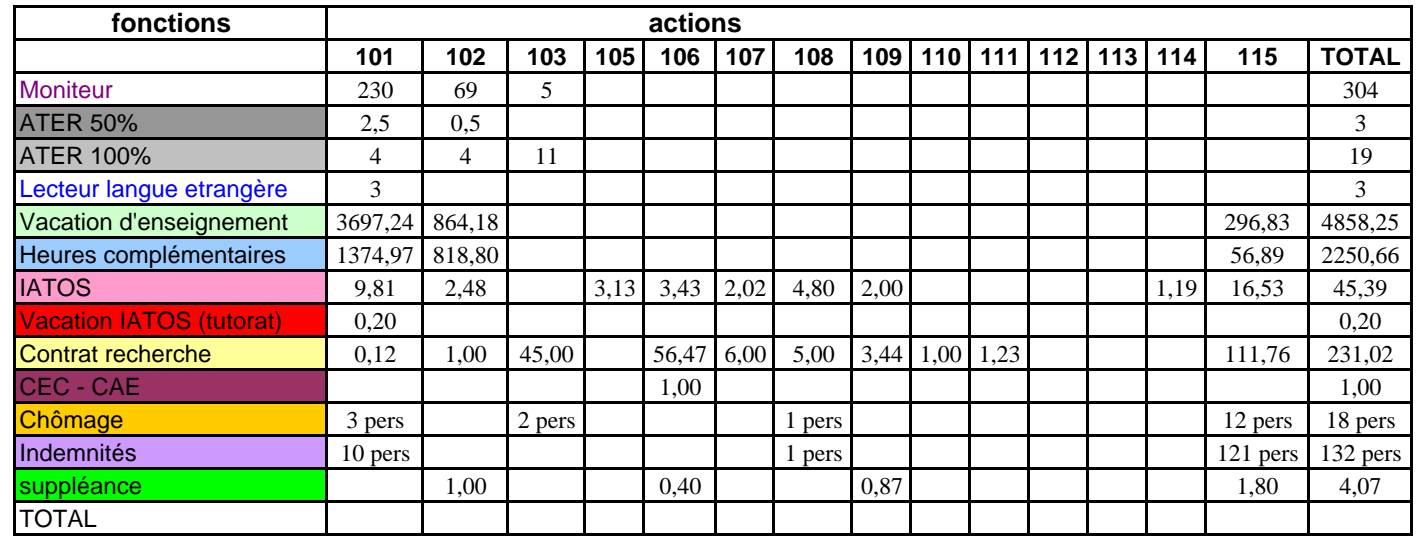

## **Tableau mensuel du suivi des emplois du programme 150 par actions LOLF**

## **A partir de NABUCO :**

**Tableau et graphiques du suivi mensuel et annuel des dépenses de personnels par centres de responsabilité** : prévisions initiales et paiements réalisés.

A partir de Nabuco et du budget primitif qui permet de déterminer le montant annuel prévisionnel de la masse salariale par centres de responsabilité, il s'agit :

- ¾ d'établir le montant mensuel prévisionnel de la masse salariale de ces centres de responsabilité,
- ¾ d'arrêter le montant mensuel réalisé,

afin d'obtenir le différentiel ou différentiel glissé permettant de mesurer l'écart entre la prévision et la réalisation des dépenses.

Ce tableau est un classeur Excel composé de trois onglets mettant en évidence les aspects chiffrés et graphiques de la dépense (il est disponible en téléchargement dans la même publication de notre site amue.fr).

#### • **Illustration chiffrée : état du suivi de la dépense**

Le premier onglet présente les chiffres bruts de la dépense sur 14 centres de responsabilité (CR).

#### *Partie supérieure du tableau* :

La partie supérieure du tableau comprend trois lignes :

La ligne supérieure intitulée *montant prévisionnel* contient le montant attribué à chaque CR dans le budget initial (zone colorée en vert). Ce montant peut évoluer au gré des décisions budgétaires modificatrices (DBM).

La seconde présente le montant prévisionnel mensualisé soit un douzième de la ligne immédiatement supérieure ( zone colorée en jaune).

La troisième en police de couleur bleue sur fond blanc décrit le nom des centres de responsabilité.

Ces trois premières lignes constituent un entête en dessous duquel figurent les données des douze mois de la période.

## *Partie centrale :*

Les données d'un mois courant se composent d'une zone colorée en vert contenant la dépense réelle, d'une ligne nommée *différentiel* représentant la différence entre le montant prévisionnel mensuel et la dépense du mois et d'une ligne appelée *différentiel glissé* calculé par soustraction entre le produit du montant prévisionnel mensualisé du nombre de mois correspondant, et la somme des dépenses réelles des mois déjà écoulés.

En fin de chaque zone verte apparaît le total de la dépense du mois.

Une ligne de consommation à mi-année donne CR par CR, un point de situation.

## *Partie inférieure :*

La partie basse du tableau regroupe le bloc récapitulatif de la période.

Une ligne *consommation annuelle* (zone colorée en vert) somme pour chaque CR la dépense mensuelle sur les douze mois.

Ensuite une ligne intermédiaire *engagement* comprend le cumul des dépenses prévues mais non encore réalisées.

Le solde annuel est constitué de la différence du montant prévisionnel et de la somme de la consommation annuelle et des engagements.

Enfin une zone colorée en bleu est aménagée pour effectuer un prévisionnel de fin d'année pour une meilleure visibilité.

Ce premier onglet entièrement chiffré permet la saisie des données financières de la dépense. A partir de celles-ci la mise à jour des deux onglets suivants fournit un aspect global.

## • **Illustration graphique global** :

#### Graphe de type camembert :

Le premier graphe de type camembert nous indique la répartition des CR en affichant le taux de pourcentage par rapport à la consommation annuelle totale.

#### Graphe de type histogramme :

Toujours sur cette même feuille Excel un second graphique de type histogramme nous donne la dépense de chaque CR mois par mois.

La vue globale est complétée par une série de graphes permettant l'observation de la dépense par CR pour une analyse détaillée en cours et en fin de période.

## • **Illustration graphique détaillée : graphique par CR**

CR par CR, un graphe de type histogramme représente la dépense mois par mois. Le montant prévisionnel mensualisé est matérialisé par une ligne de type courbe. En rappel, au dessus du graphe figurent les données chiffrées le composant.

La lecture des différents graphes met en évidence les spécificités des activités liées aux CR telles que les dépenses régulières et ponctuelles ou bien les dépenses par types de population de personnels concernés.

## **Remarques :**

Les onglets deux et trois évoluent à partir de la saisie des données du premier onglet tant en valeurs chiffrées que par graphiques .

La conception à partir d'un tableur autorise son évolution par ajout ou retrait d'un CR et le report d'une période sur l'autre.